## **Методические указания по прохождению муниципального этапа всероссийских олимпиад на платформе «Аврора Олимпиады»**

Цель: пройти муниципальный этап всероссийской школьной олимпиады по определенному предмету на платформе «Аврора Олимпиады»

Задачи для учеников:

- 1. Не менее чем за сутки до олимпиады перейти на сайт платформы и создать аккаунт. Заполнить все данные в личном кабинете.
- 2. В назначенный день и время олимпиады перейти на сайт платформы, начать олимпиаду, загрузить фотографии ответов на листах А4.

Задачи для представителей районов:

- 1. Заранее получить логин и пароль для доступа к результатам олимпиад на платформе.
- 2. Заранее проверить правильность логина и пароля, авторизовавшись на сайте платформы

## **Процедура прохождения олимпиады учениками**

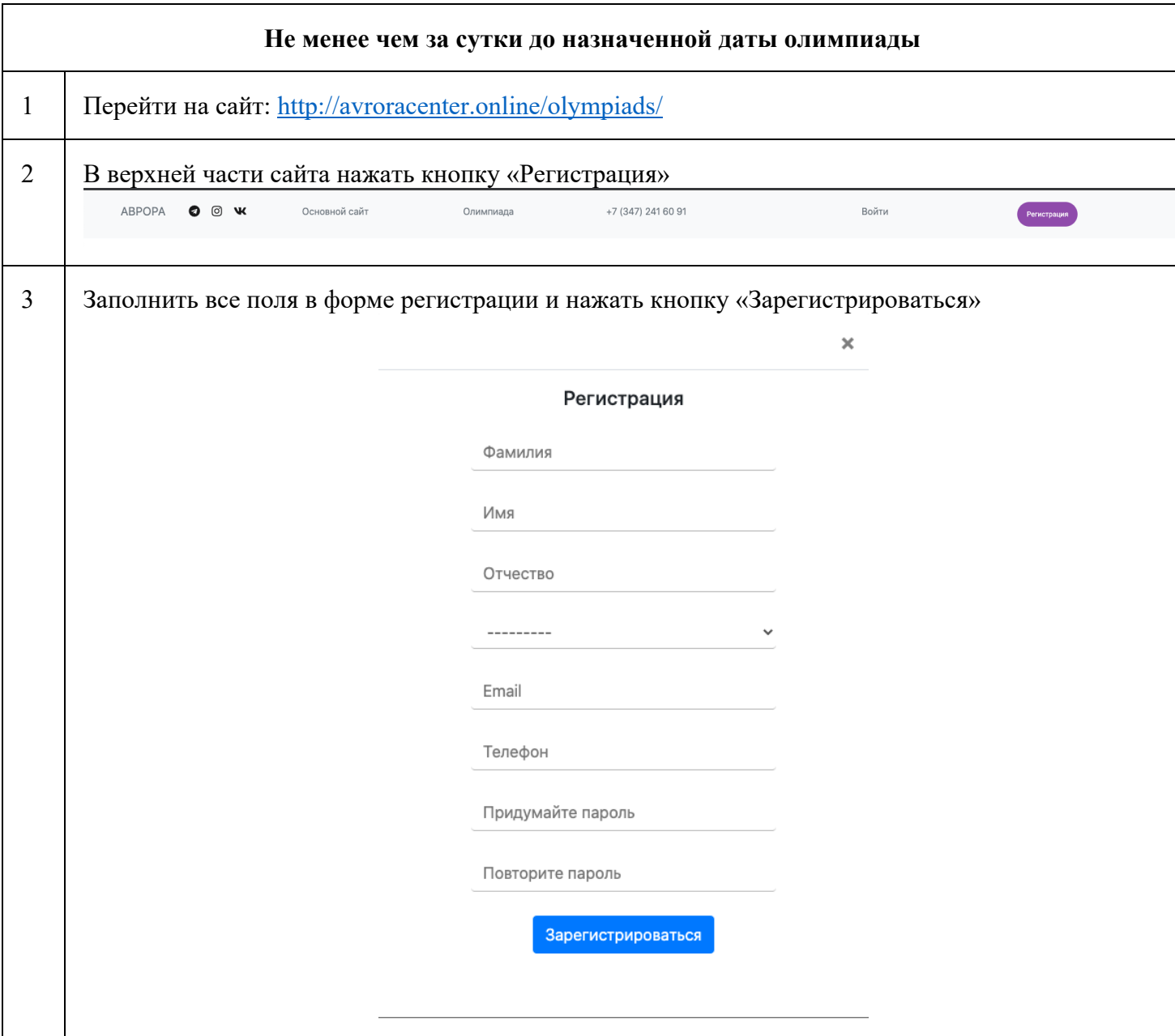

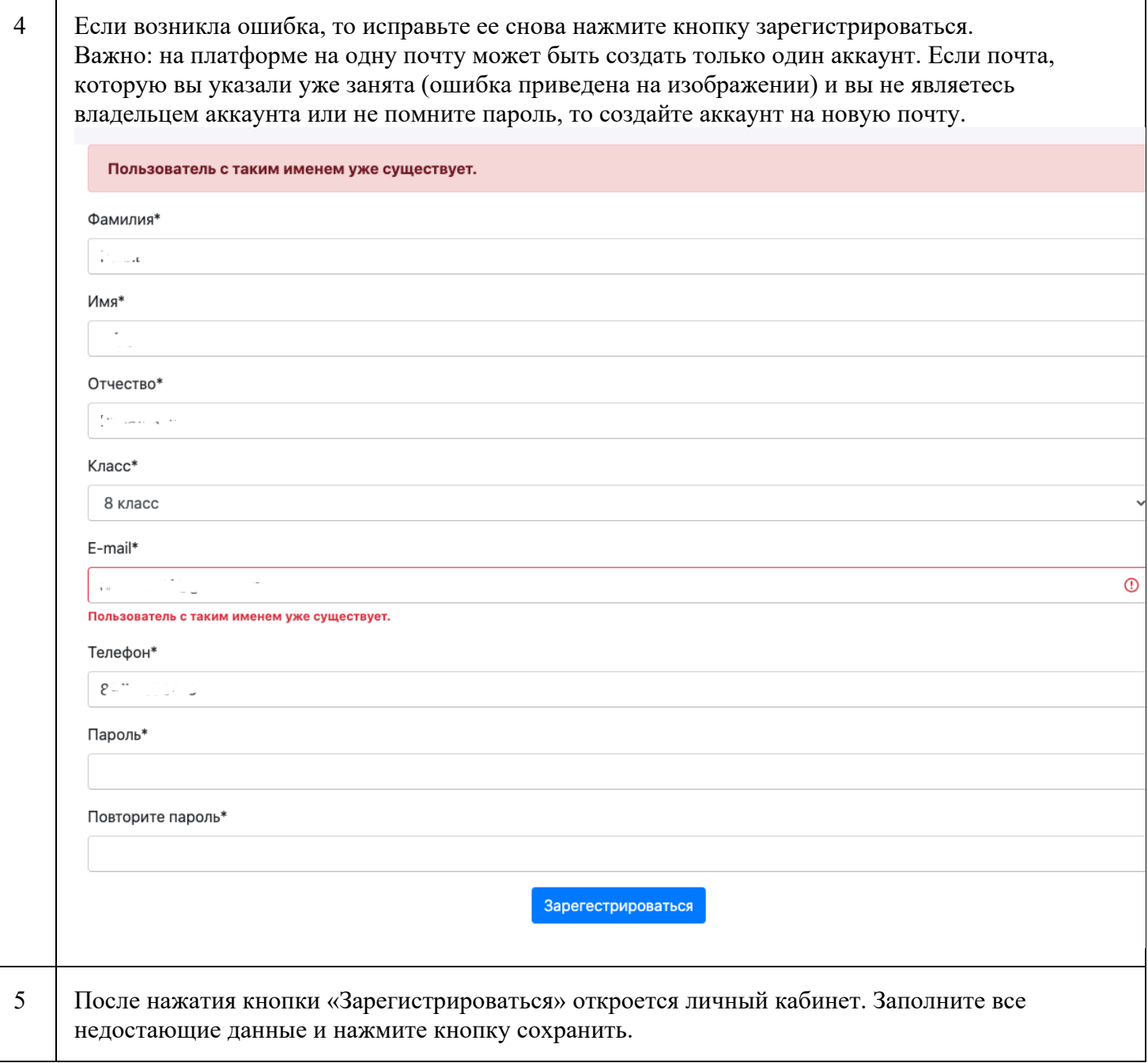

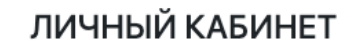

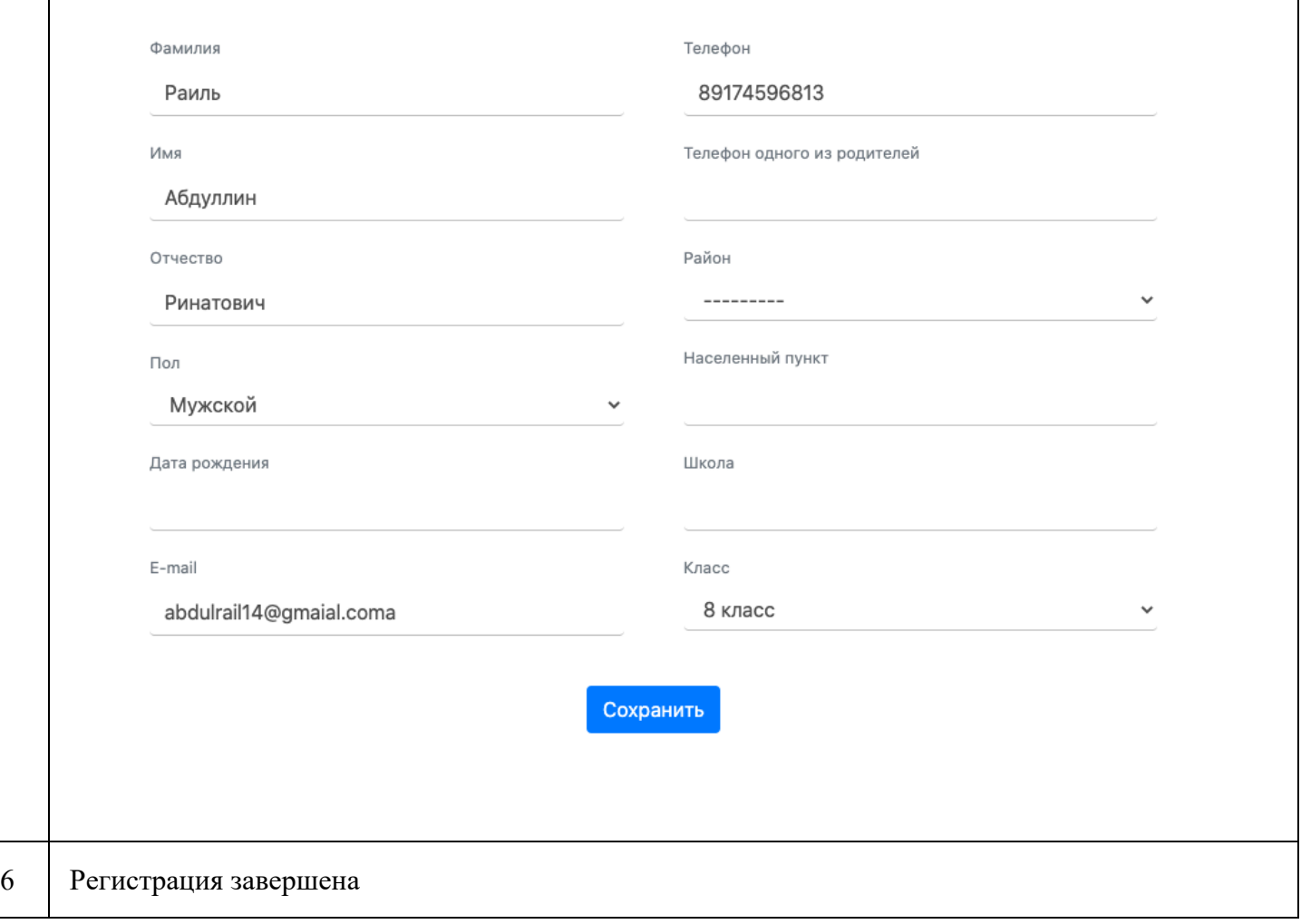

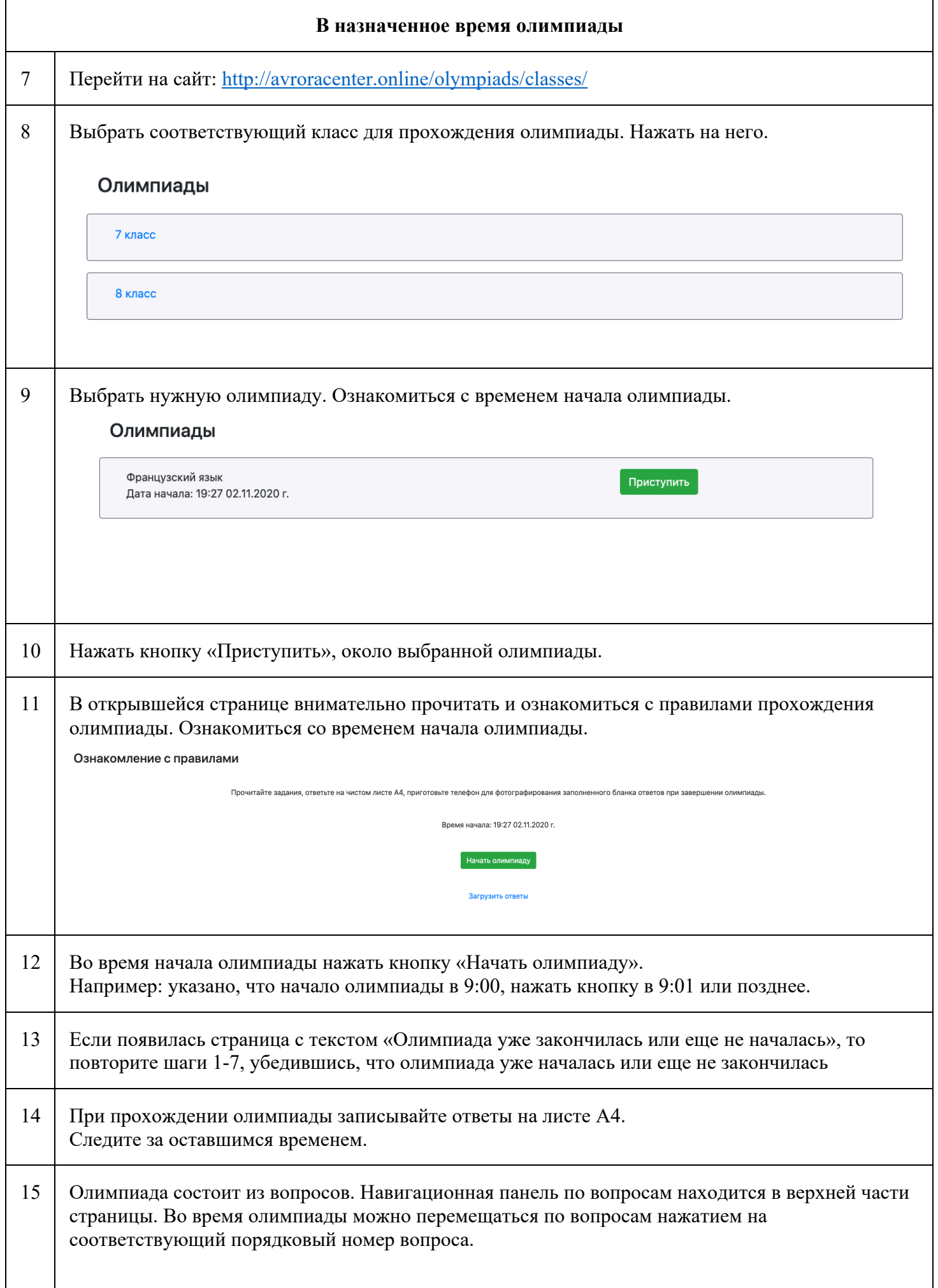

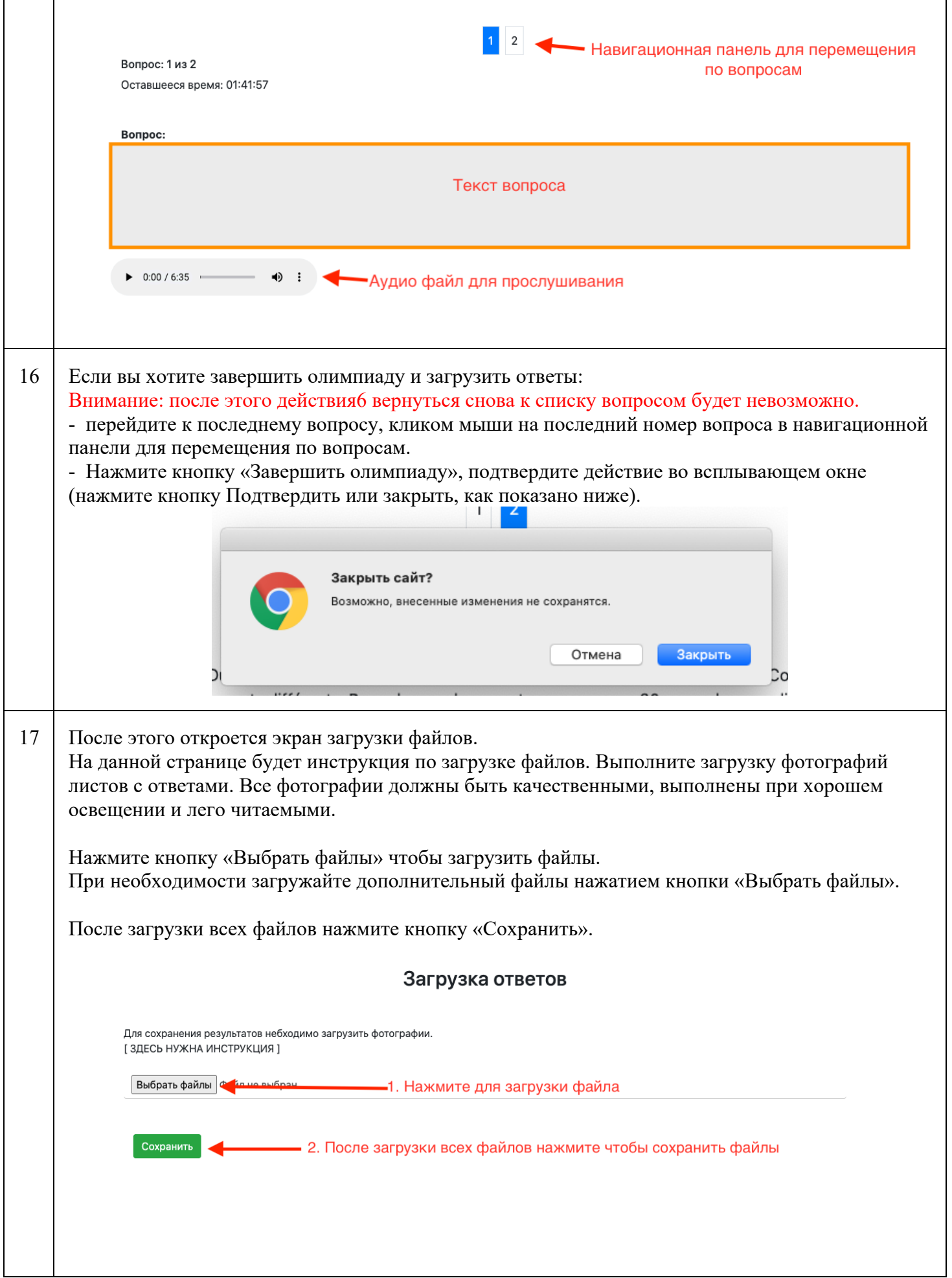

18 Если появился экран с текстом «Олимпиада завершена», то результаты успешно сохранены. Олимпиада завершена.

Если появилась какая-либо ошибка, то выполните шаги: 7 – 11, нажмите кнопку «Загрузить файлы». Повторите шаги: 17-18